**WDSSII GUI Crack License Code & Keygen**

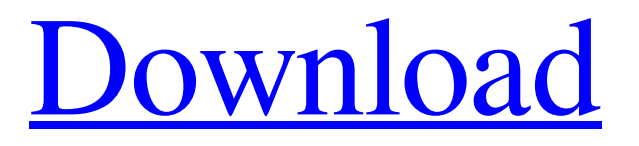

**[Download](http://evacdir.com/bretons/galactosemia.magnetism.quois.ZG93bmxvYWR8ODFDTmpNeVpueDhNVFkxTkRVeU1qRXhNSHg4TWpVM05IeDhLRTBwSUhKbFlXUXRZbXh2WnlCYlJtRnpkQ0JIUlU1ZA/shigeru/V0RTU0lJIEdVSQV0R/myopically)**

WDSSII GUI Crack For Windows is an application built in Java that allows you to view realtime weather data. In order to view Earth maps, it uses the Nasa Worldwind java API. You can navigate on the Earth map easily, view the weather conditions of any location and generate custom charts. Optionally, the time-based data can be grouped into radar volume coverage patterns.

WDSSII GUI Description: Have you ever wondered how to read RSS feeds with a Windows Application? Well, with this recipe you will be able to create your own RSS reader that will display the articles in your own window. You will also be able to display images from the RSS feeds. From my own experience, RSS feeds are the best way to keep yourself up to date with news and information and they are not only for web feeds.

Indeed, you can also use RSS feeds with emails, instant messages, etc. This will enable you to read news feeds with your favorite reader and obtain the most up-to-date articles without wasting your time by visiting websites. This is the reason why there are many RSS readers on the market. Since RSS feeds are textual, you can create an RSS reader with a windows form that will display them and that will offer you the option to show

images or links from the feeds. With this recipe, you will be able to create a windows application using a forms-based programming that will be able to display RSS feeds and images from them. Here are some examples of feeds that you can display: - Google feeds - Yahoo! news feeds - Blogfeeds - Other RSS feeds To get an RSS feed with the articles of a blog, here is an example of how to do that with PHP: \$rss\_url=""; \$rss\_url\_php=

""; \$rss fichier = fopen(\$rss\_url\_php, "r"); \$rss\_fichier\_php= fopen(\$rss\_url, "r"); while(! feof(\$rss\_fichier\_php)){ \$rss\_fic hier\_php=fgets(\$rss\_fichier\_php) ; \$xml\_url= \$rss\_url\_php; \$xml\_url\_php= \$

**WDSSII GUI [April-2022]**

Quickly navigate on the earth map Generate and view satellite pictures View the weather View hurricane and earthquake alerts

Customize the display of multiple charts Adjust the radar time scale and volume of coverage Perform several advanced calculations using time series View radar, satellite and weather charts sideby-side Change the display of the charts Support Python 2.7 and 3.x What's New in This Release: Added support for Python 2.7. Fixed multiple bugs. Version 2.9.0 released on April 30, 2018. What's New in This Release: Added "Perspective" option to

create a custom view of the charts. Added new metric chart for "dew point". Added a new option to group the charts. Version 2.8.0 released on October 20, 2017. What's New in This Release: Added Real-Time Meteorology. Added Auto-Refresh Meteogram. Added more options to group the charts. Added options to print the charts and print the history of the charts. Added temperature and rain chart colors. Added option to invert the

colors of the chart. Version 2.7.0 released on November 16, 2016. What's New in This Release: Added forecast functionality for weather data. Added an option to set the color of the charts. Added an option to print the charts. Added support for saving the charts. Added more options to group the charts. Version 2.6.0 released on September 17, 2016. What's New in This Release: Added the ability to generate a chart for a certain date and/or

time. Added a new option to filter the data by date and/or time. Version 2.5.0 released on May 12, 2016. What's New in This Release: Added an option to change the input source for the real-time data. Added an option to specify the vertical view for the chart. Version 2.4.0 released on January 11, 2016. What's New in This Release: Added several options to view the chart data in a different way. Added more options to change the chart

#### appearance. 77a5ca646e

#### ==================

Available Options: Usage: - Your World Wind data is saved on the "db.earth.wx" path - You can edit and refresh the "db.earth.wx" file at any time, if needed. - When you launch WDSSII, you can use the built-in WWW browser to navigate the map. - Select WDSSII preferences from WDSSII menu - In the WWW

=========================

browser, select one of the supported Earth map images - The user interface is not customizable, but you can change it by editing the

"wdsii.properties" file. About: - The supported Earth map images are based on this open source project. - You can customize the application to your needs by editing the "wdsii.properties" file. - Some parameters, like the default zoom level or the color palette, are not configurable. -

The WWW browser requires Internet access. - You can get more WWW browsers from here: - The widget drawings are based on several open source widgets (most notably: florensa). Overview of the application:  $==$ 

============ ![](docs/scr eenshots/screen-1.png) ![](docs/s creenshots/screen-2.png) ----------

----------------------------------------

----------------------------------------

===========================

## ---------------- Version:

WDSSII uses two pieces of information to display weather information for any location on Earth: 1) The Eta and Elevation of a location on Earth 2) The Surface Velocity of a location on Earth WDSSII has three major components: 1) A static graphic map component that displays the locations on Earth. 2) A specialized weather chart component that displays the weather data for the locations on

Earth. 3) A chart generator component that allows you to create charts that can be viewed in the weather chart component. Required javamail.jar jar for WDSSII to run properly. It is in \Program Files\Java\jre7\jre\lib\e xt\javamail.jar NOTE: Do NOT use this jar file for running WDSSIIGUI. You will have to use the jar file WDSSII was compiled with No real knowledge of html, just picked it up while writing a couple apps. 1) Is it

possible to connect this program to a regional or local weather radar site, like NOAA, WSI, etc? I'm working on a regional weather map with my software, but I need it to be dynamic (could be moving) and a full-screen view would be great. 2) Would you be able to point me to a decent tutorial? 3) This is my first project with any form of coding (except a couple years ago with Action Script for flash) and I'm probably going to do some major

re-writing of the code, but I need to figure out how to do it right (if possible). 4) If you guys can give me a push in the right direction, or if you could provide any help I would really appreciate it. I've been searching around on the Internet for a couple days now but haven't had any luck. 1) Is it possible to connect this program to a regional or local weather radar site, like NOAA, WSI, etc? I'm working on a regional weather map with my software,

but I need it to be dynamic (could be moving) and a full-screen view would be great. 2) Would you be able to point me to a decent tutorial? 3) This is my first project with any form of coding (except a couple years ago with Action Script for flash) and I'm probably going to do some major re-writing of the code, but I need to figure out how to do it right (if possible). 4) If you guys can give me a push in the right direction, or if you could provide any help I

would really appreciate it. I've been searching around on the Internet for a couple days now but haven't had any luck. i could try to modify the code to connect to a local weather radar site, but i'm

Minimum: OS: Windows 7 or later Processor: 3.0GHz or faster dual core processor Memory: 1GB RAM Hard Disk: 2 GB available space Graphics: Nvidia GeForce GTX 650, AMD Radeon HD7850, or Intel HD4000 DirectX: Version 11 Network: Broadband Internet connection Sound Card: DirectX 9.0c compatible USB: Mouse, Keyboard, Webcam

# Recommended: OS: Windows 8 or later Processor: 3.0GHz or faster

## Related links:

<https://portal.neherbaria.org/portal/checklists/checklist.php?clid=11201> <https://ourlittlelab.com/plagiarism-finder-crack-free/> <https://shoqase.com/wp-content/uploads/2022/06/alesabu-1.pdf> [https://dornwell.pl/wp-content/uploads/2022/06/MQControl\\_Express.pdf](https://dornwell.pl/wp-content/uploads/2022/06/MQControl_Express.pdf) [https://leopays.social/upload/files/2022/06/Sph8NaDtD7vpv7EC3w7E\\_06\\_3d732499345dffd62eb250f9ec283034\\_file.pdf](https://leopays.social/upload/files/2022/06/Sph8NaDtD7vpv7EC3w7E_06_3d732499345dffd62eb250f9ec283034_file.pdf) <https://drogueriaconfia.com/snappy-driver-installer-origin-1-7-0-720-crack/> [https://easthubsocial.com/upload/files/2022/06/6bopJYDDVizVn8Xwgez2\\_06\\_3d732499345dffd62eb250f9ec283034\\_file.pdf](https://easthubsocial.com/upload/files/2022/06/6bopJYDDVizVn8Xwgez2_06_3d732499345dffd62eb250f9ec283034_file.pdf) <https://nikarad.co/wp-content/uploads/2022/06/bennora.pdf> <https://peaici.fr/wp-content/uploads/2022/06/ANVILhpgl.pdf> <https://awinkiweb.com/easywebcam-3-5-7-incl-product-key-x64-2022/>